## **ADVENTURE\_sFlow/Thermal Convection**

**Nonstationary Thermal Convection Solver with HDDM** *Version 0.5*

**User's manual**

**January, 2009** ADVENTURE Project

#### **Contents**

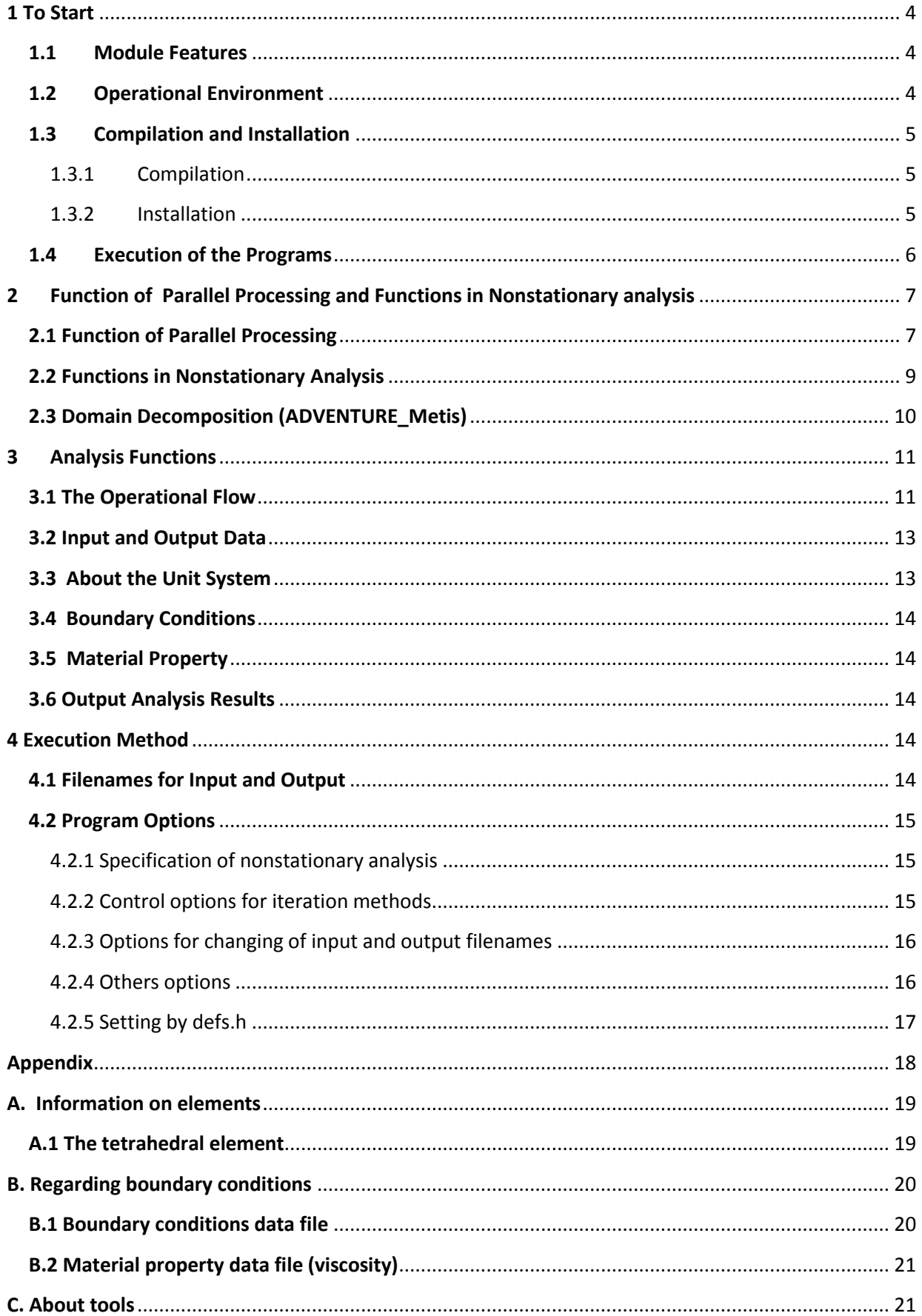

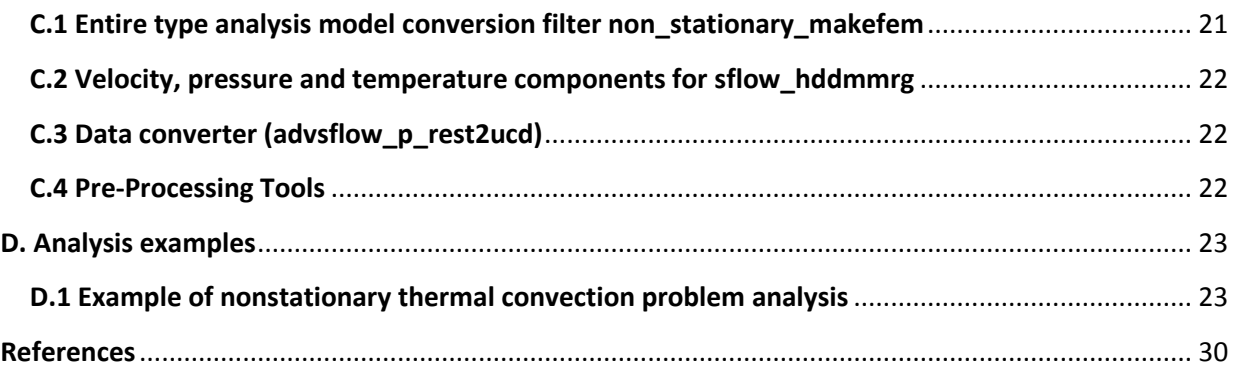

## <span id="page-3-0"></span>**1 To Start**

ADVENTURE\_sFlow/Thermal Convection is a finite element solver within the ADVENTURE\_sFlow module, developed in the ADVENTURE Project [1] to analyze non stationary thermal convection problems using the Hierarchical Domain Decomposition Method (HDDM) for parallel processing.

The first chapter contains an outline of ADVENTURE\_sFlow/Thermal Convection and some explanations about the execution of operating procedures. Program analysis functions are introduced in Chapter 2.

#### <span id="page-3-1"></span>**1.1 Module Features**

ADVENTURE\_sFlow/Thermal Convection has the following features.

• Thermal convection problems may be analyzed.

- Non stationary problems may be analyzed.
- Supporting linear tetrahedral elements.
- A stabilized finite element method is used.
- Using iterative methods as BiCGSTAB method, GP-BiCG method, and BiCGSTAB2 method.

• Parallel processing which performs load-balancing using Hierarchical Domain Decomposition Method (HDDM) can be obtained.

#### <span id="page-3-2"></span>**1.2 Operational Environment**

ADVENTURE\_sFlow/Thermal Convection operates in the following environment.

Operating Systems: UNIX, Linux Parallel processing library: MPI

MPICH and LAM/MPI are the most commonly used MPI libraries. In recent Linux distributer, either library may be pre-installed but otherwise, you need to install it.

· MPICH destination:

<http://www-unix.mcs.anl.gov/mpi/mpich/>

· LAM destination:

<http://www.lam-mpi.org/>

#### <span id="page-4-0"></span>**1.3 Compilation and Installation**

ADVENTURE\_sFlow/ThermalConvection comes together with the ADVENTURE\_sFlow module and does not have to be installed separately. The method of compiling and installing ADVENTURE\_sFlow is described here

#### <span id="page-4-1"></span>1.3.1 Compilation

The C compiler, the MPI environment and the ADVENTURE\_IO module are necessary to compile ADVENTURE\_sFlow module.

The following procedure may be used for the compilation of ADVENTURE\_sFlow.

(1) Extraction of the archive file.

#### **gunzip -c tf\_nonstationary\_sFlow0.5.tar.gz | tar xvf –**

(2) After moving to the extracted directory, the compilation can be done.

**Makefile.in**. is edited in that directory.

The following macros are matched to the environment.

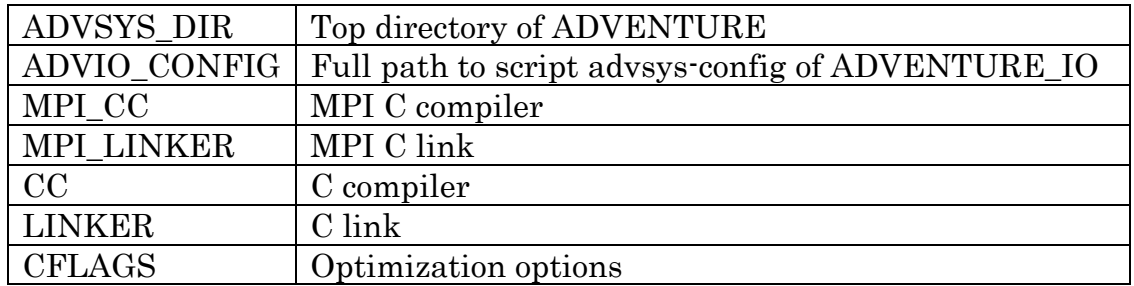

Afterwards, execute the following command:

#### **make**

#### <span id="page-4-2"></span>1.3.2 Installation

If the compilation is successful, the installation will be performed with the following command.

#### **make install**

This procedure has to be done by the user, who can write files to the installation directory. To set the target installation directory to *install\_dir*, the following command should be executed.

#### **make install prefix=***install\_dir*

However, install\_dir should specify the absolute path of the installed directory.

#### <span id="page-5-0"></span>**1.4 Execution of the programs**

As a solver within ADVENTURE\_sFlow, the following executable module may be used :

**advsflow-p** version for static load distribution of parallel processing

Though MPI is used for parallel version, the execution procedures will be described with MPICH.

There are many types of MPI implementations. Compilation & execution methods for each kind will be different. Therefore you should refer to the technical manual, in order to know how to change your method (compilation & execution) into the appropriate way.

**mpirun** [*options for mpirun*] **advsflow-p** [*options*] *data\_dir*

#### [*options for mpirun*]

Among a number of options for MPICH, the following options are frequently used. Refer to the MPICH manual for details.

- **-np** *number\_of\_hosts* The option is used to specify the number of MPI processor to be involved
- **machinefile** *machine\_file* The list of machine name which perform parallel computing is specified. Otherwise, the default file set with the system is used.

#### [*options*]

The options of ADVENTURE\_sFlow/Thermal Convection are basically the same for both execution modules. These options are used for selection of analysis types and other output parameters. Detailed information is described later.

## <span id="page-6-0"></span>**2 Function of Parallel Processing and Functions in Nonstationary analysis**

#### <span id="page-6-1"></span>**2.1 Function of Parallel Processing**

In ADVENTURE\_sFlow/Thermal Convection, Parallel Processing using the Hierarchical Domain Decomposition Method is possible. Fig.1 shows the hierarchical domain decomposition of the entire model. Large decomposed unit of the first hierarchy level will be referred as "Part", and smaller units of the decomposed "Part"  $(2<sup>nd</sup>$  hierarchy level) will be referred as "Subdomains". Domain Decomposition have to be performed by ADVENTURE Metis prior to operation of ADVENTURE sFlow/Thermal Convection.

MPI is used as parallel libraries for ADVENTURE\_sFlow/Thermal Convection and at the starting time of execution, two or more processes are launched according to the user's specifications (environment settings). Commonly, one process is assigned for one CPU, however a number of processes can also be assigned to one CPU. Here, the terms "node", "process", and "CPU" are used for convenience without any special distinctions.

The parallel processing method that can be used are described below :

#### **Static load distribution version (advsflow-p)**

 As it is shown in Fig. 4, the calculations are performed in parallel and the processes are assigned statically. One process is automatically assigned for one "Part" prior to program execution, and, in this case, to decrease network communications between nodes, the number of "Parts" should be equal to the number of network nodes.

※ Because the volume of network communications is restrained in static load distribution version, this version works efficiently if all nodes have the same performance in the parallel computing system.

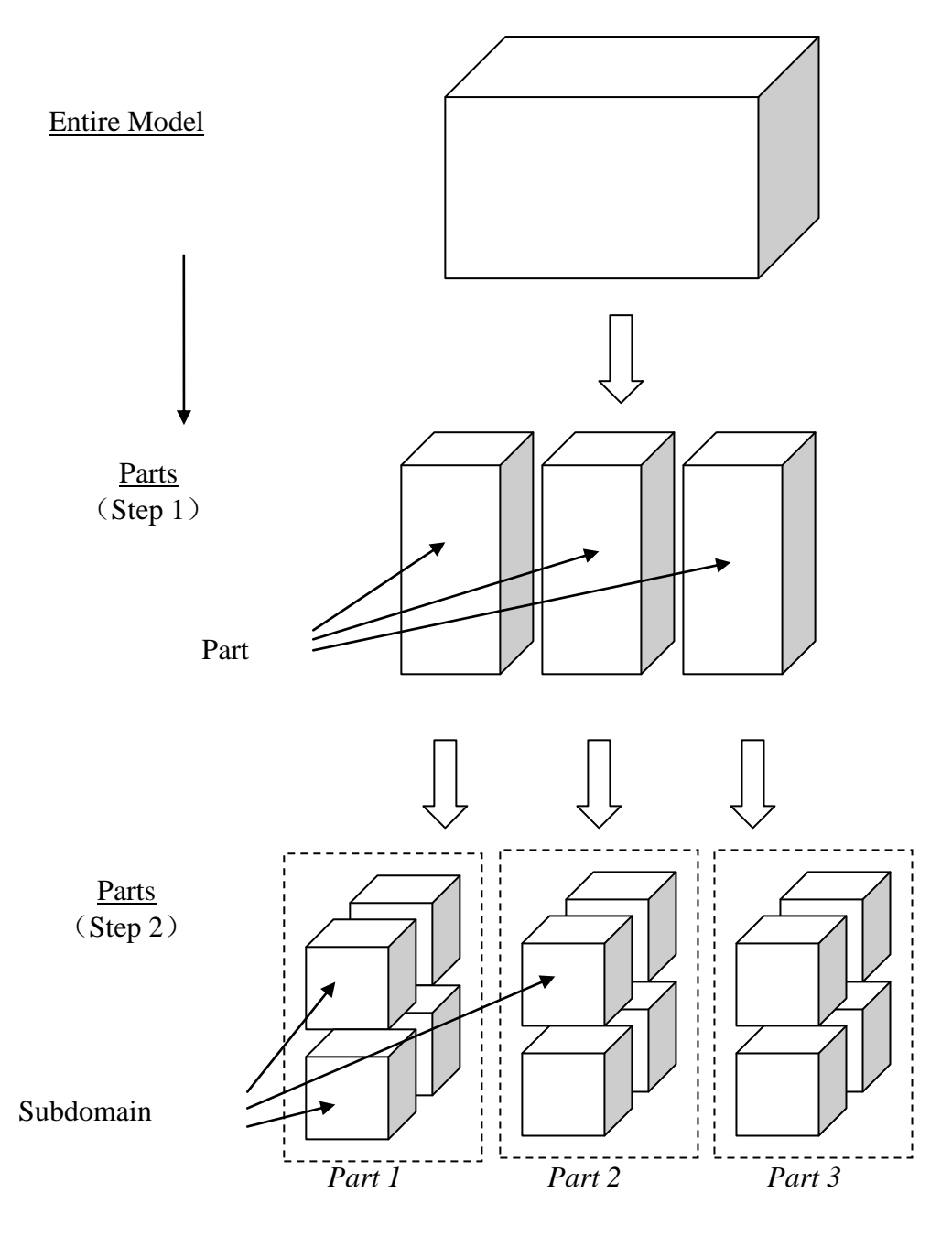

Fig.1 Hierarchical Domain Decomposition of model

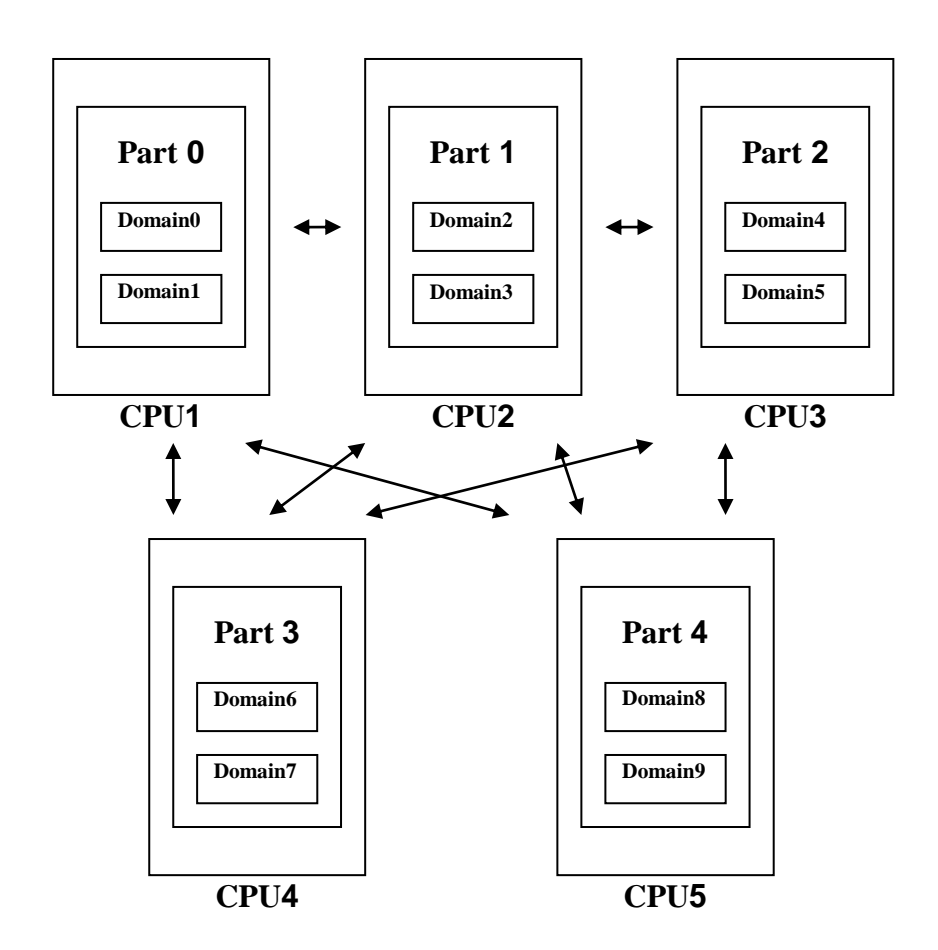

Fig.2 : Adjustement of Domains to CPUs (static load distribution version)

#### <span id="page-8-0"></span>**2.2 Functions in Nonstationary Analysis**

The backward Euler method is used for nonstationary analysis. The flowchart of processes is presented in Fig.3. The data processing is performed by two large loops. The outside loop is for nonstationary iterations. Iterations used in HDDM are performed by BiCGSTAB method, GP-BiCG method or BiCGSTAB2 method in the inside loop.

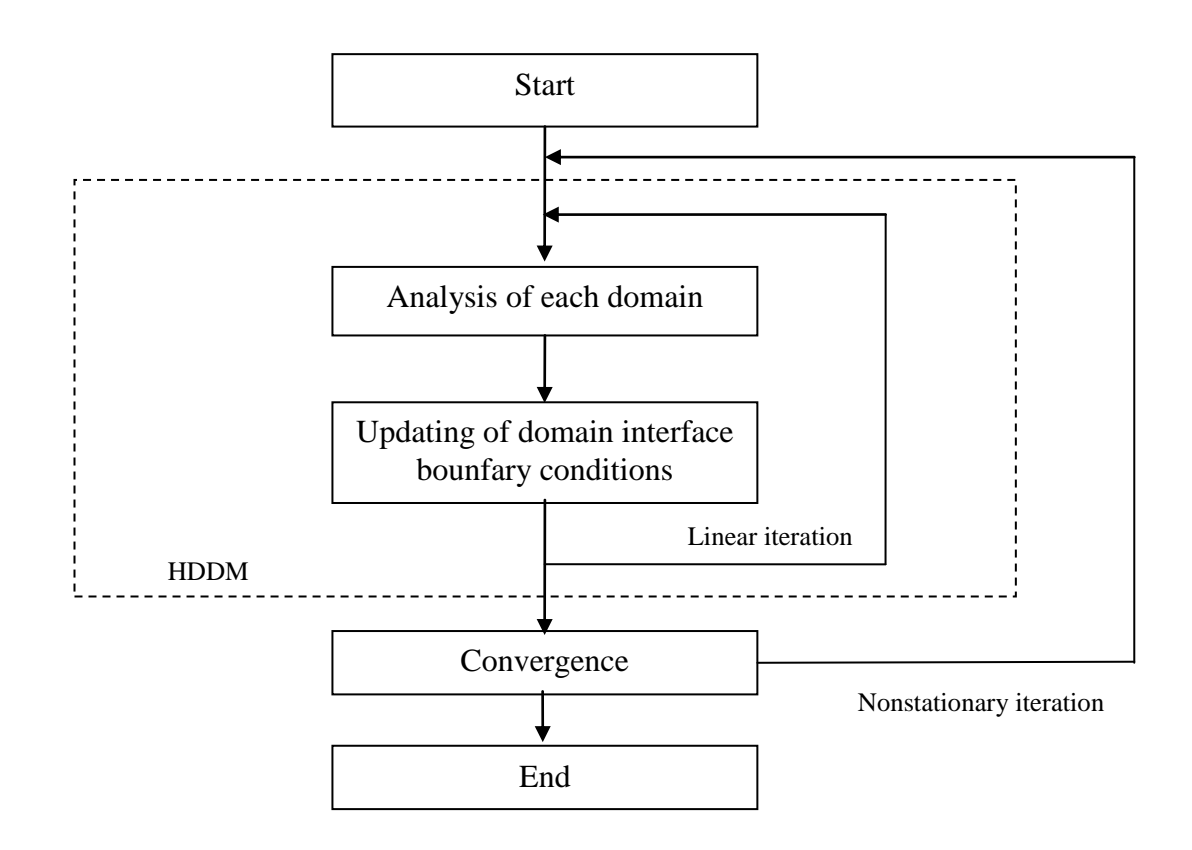

Fig.3 Flowchart of processes for nonlinear analysis

#### <span id="page-9-0"></span>**2.3 Domain Decomposition (ADVENTURE\_Metis)**

If very detailed decomposition by ADVENTURE\_Metis is done, some elements might not be included into the domain. When such a domain is found during the execution of ADVENTURE sFlow/Thermal Convection, a warning is put out and the execution ends. Moreover, if you do a excessively rough decomposition as regard to the number of total elements, the amount of calculations might increase to such an extent that the memory becomes insufficient. Consequently, it will result in errors and termination of the ADVENTURE\_sFlow/Thermal Convection module.

Good performance depends on an appropriate domain decomposition. Basically, the number of parts should be decided taking into account the method used for parallel processing, the number of nodes used in a network and the computing environment. The number of subdomains should be decided being based on the memory used by computation processes. Obviously, as more detailed domain decomposition is done, as less memory is required. Compared with the static load distribution version, there are much more transfer data between the "parent" and the "child" in the case of dynamic load distribution. Consequently, the static load distribution method is more efficient for uniform computing environment.

※ Furthermore, in order to fix the number of DOF of inner boundary nodes, the option (-difn 5) is used during the execution of ADVENTURE\_Metis, as described in section 3.1.

## <span id="page-10-0"></span>**3 Analysis Functions**

Nonstationary thermal convection problems can be analyzed by using parallel processing. The functions are as described below.

#### <span id="page-10-1"></span>**3.1 The Operational Flow**

The operational flowchart of ADVENTURE System around ADVENTURE\_sFlow /Thermal Convection is shown in Fig.4.

- *(1) Preparation of the mesh data (ADVENTURE \_TetMesh)* Mesh decomposition of the analyzed object is performed
- *(2) Setup of the boundary conditions (ADVENTURE\_BCtool)* Boundary conditions to be added to the mesh of the analyzed object are set up.
- *(3) Conversion of the analysis model*

fgr\_getnode and non\_stationary\_makefem (ADVENTURE\_sFlow attachements) are used to make the entire-type analysis model file. These functions are used to prepare data for each node which belongs to boundary surfaces and to create the entire-type analysis model analysis file. The detailed operating procedures are described later in the appendix.

*(4) Domain Decomposition (ADVENTURE\_Metis)*

Decomposition of the entire-type analysis model is performed. The option –difn 5 should be added when executing it, as in the following example.

**mpirun** [*mpi options*] **adventure\_metis** -difn 5 [*options*] *model\_filename directory\_name div\_num*

By using this option, the number of degrees of freedom (DOF) of inner boundary nodes is set up to 5. In thermal convection problem analysis, the number of DOF of nodes is assumed to be 5 whereas in static solid analysis, the number of DOF of node displacement is 3. This option is indispensable when preparing the input model for ADVENTURE\_sFlow/Thermal Convection.

(5) *The nonstationary thermal convection problem analysis(ADVENTURE\_sFlow/Thermal Convection)*

The ADVENTURE\_sFlow/Thermal Convection module performs finite element analysis using the decomposed analysis model as an input.

*(6) Visualization (ADVENTURE\_Visual)* Analysis results can be visualized by using this module.

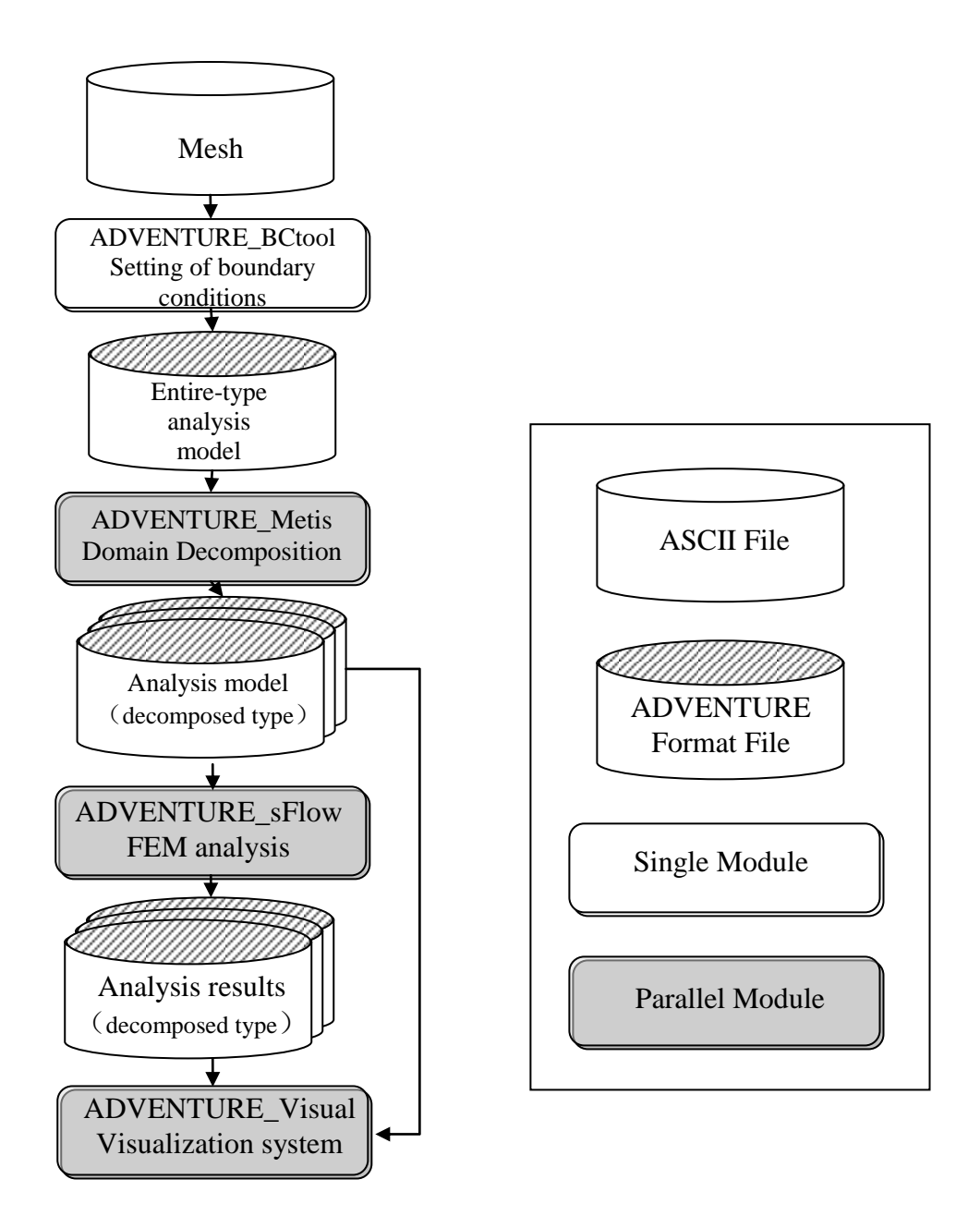

Fig.4 Operational flowchart

#### <span id="page-12-0"></span>**3.2 Input and Output Data**

The input and output date processing by ADVENTURE\_sFlow/Thermal Convection are shown in Fig.5. Except for the output log that can be displayed on the view screen, all data files are saved using the ADVENTURE binary data format. A file is created for each part.

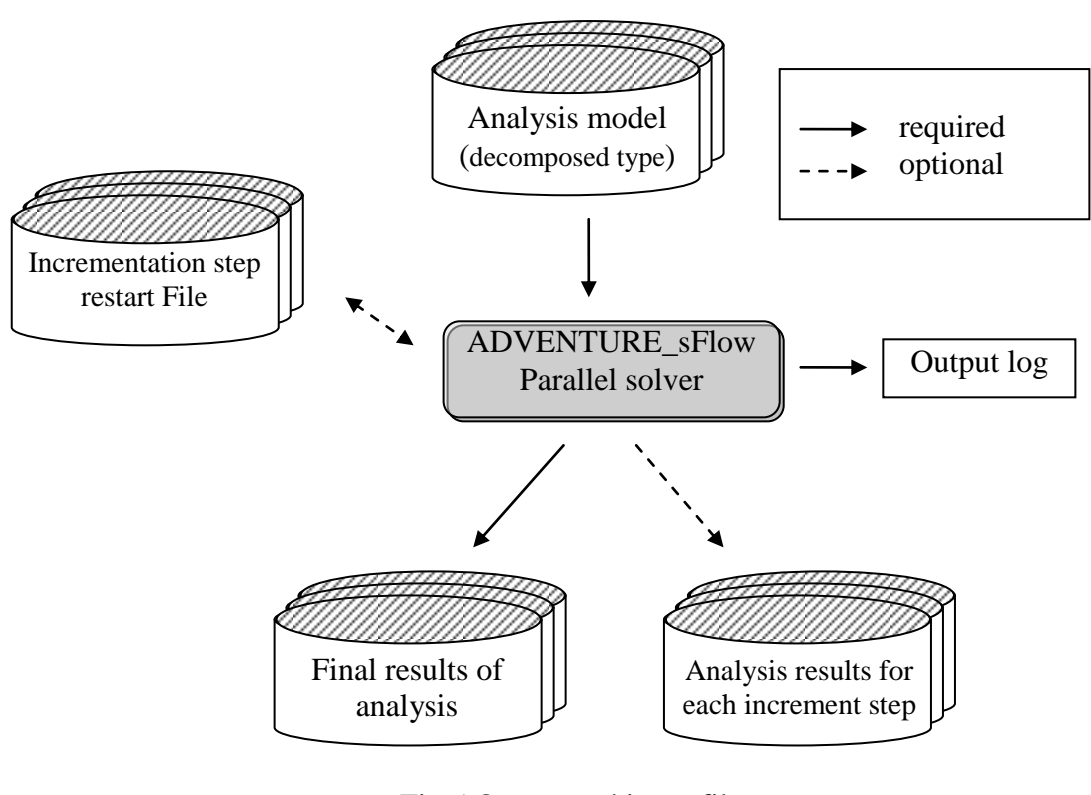

Fig.5 Output and input files

The files containing the decomposed analysis model, previously prepared with ADVENTURE\_Metis, are used as input. The output files contain the information on physical quantities of node velocity, pressure and temperature. In nonstationary analysis, the output can be done for each increment step.

The restart function is provided for the cases of limited continuation of execution by saving the data into files and restarting the program from the moment of interruption of the calculations. The restart file that can be used includes the nonstationary repetition restart file.

#### <span id="page-12-1"></span>**3.3 About the Unit System**

In ADVENTURE\_sFlow/Thermal Convection, the values of velocity, pressure normalized by density and temperature are used as DOF. Conversion functions of unit system are not included. Therefore, a compatible unit system should be used when input data are prepared.

#### <span id="page-13-0"></span>**3.4 Boundary Conditions**

The following boundary conditions can be applied

- Node density specification
- Natural boundary conditions (without surface force and/or temperature gradient)

#### <span id="page-13-1"></span>**3.5 Material Properties**

The following isotropic material property can be applied :

- Viscosity
- Heat Conductivity (corresponding to the Coefficient of Diffusion)
- Coefficient of Heat Expansion
- Reference Temperature :Tr

#### <span id="page-13-2"></span>**3.6 Output Analysis Results**

The analysis results are printed out into HDDM-type files. The values of pressure, temperature, and velocity for each node are output.

The analysis model is recorded in the ADVENTURE File format for each part.

## <span id="page-13-3"></span>**4 Execution Method**

The parallel version requires MPI for execution. In the case of MPICH, the programs can be executed in a parallel mode using the command mpirun :

**mpirun** [*options for mpirun*] **advsflow-p** [*options*] *data\_dir*

Here, [options for mpirun] are the command options for mpirun. [options] are the command options used by ADVENTURE\_sFlow. These options are used for selection of analysis types and various settings. (see 4.2 for details )

data\_dir is the path to the top directory where the input/output data are located. That parameter is indispensable.

#### <span id="page-13-4"></span>**4.1 Filenames for Input and Output**

The following input/output filenames are set up by default.

Analysis models file

*data\_dir*/model/advhddm\_in\_*P*.adv

Analysis results file

 *data\_dir*/result/advhddm\_out\_*P*.adv

 Restart file (File containing the analysis results by increment step during the nonstationary analysis)

*data\_dir*/result/advhddm\_out\_*S*\_*P*.adv

Here, P is the number of part and S is increment step number for the backward Euler method.

#### <span id="page-14-0"></span>**4.2 Program Options**

The following options can be used for program execution.

#### <span id="page-14-1"></span>4.2.1 Specification of nonstationary analysis

*-ns*

The option is used to perform the nonstationary analysis. If this option is not specified, it becomes a Stokes problem. In addition, the following sub-option can be specified behind the option –ns.

 $\bullet$  --ns-tol x

The tolerance x to determine convergence is specified. This value is the relative variation in the backward Euler method. When the relative variation becomes smaller than the tolerance value, it is assumed that convergence has been achieved. The default tolerance is  $1.0*10^{-4}$ .

*--step n*

The maximum number of iterations for the backward Euler method is specified. For convenience, the default value is set at 20.

*--out-interval n*

The output of the analysis results will be done for the last step n. By default, no output will be done.

*--use-resin n*

The analysis will restart from the n increment step of the backward Euler method if the output data was recorded in the restart file before.

 *--dt* The time step is specified.

#### <span id="page-14-2"></span>4.2.2 Control options for iteration methods

In order to solve linear equation, the iterations can be performed by using BiCGSTAB method, GP-BiCG method, or BiCGSTAB2. A few options are used in ADVENTURE\_sFlow to control the iterations.

> • -solver [bicgstab, gpbicg or bicgstab2] BiCGSTAB method, GP-BiCG method, or BiCGSTAB2 method can be used. The default method is BiCGSTAB2.

 $\bullet$  -cg-tol x

The tolerance x to determine convergence is specified. The iterations are supposed to converge if the relative residual error is smaller than the residual error obtained at the first step. The default tolerance is  $1.0*10^{-6}$ .

-cgloop-max n

The maximum number of iterations is specified. The default value is 10000.

#### <span id="page-15-0"></span>4.2.3 Options for changing of input and output filenames

#### **-model-file** *file*

The input analysis filename is assigned by *file*. The new extension is \_P.adv. The default file is advhddm\_in.

#### **-model-dir** *dir*

*dir* is the name of the sub-directory containing the input analysis files. The default name is model.

#### **-result-file** *file*

The analysis results filename is assigned by *file*. The extension \_P.adv is added to the filename. The default filename is advhddm\_out.

#### **-result-dir** *dir*

*dir* is the name of the sub-directory containing the output analysis results files. The default name is result.

#### **-ns-resin-file** *file*

The filename of the input increment step restart file is assigned by *file*. The extension \_S\_P.adv will be added to the filename automatically. The default name is advhddm\_out.

#### **-ns-resin-dir** *dir*

*dir* is the name of the sub-directory containing input increment step restart file. The default name is result.

#### <span id="page-15-1"></span>4.2.4 Others options

#### **-memlimit** *n*

The option specifies the size of memory in Mbytes, which can be used by each process. The program terminates when the value of allocated memory is exceeded. The default value is 1024 (MBytes)

#### **-help or-h**

The main help messages can be displayed.

#### **-version or –v**

The version of the module can be displayed.

#### **-help-ns**

The help messages for nonstationary iteration control options can be displayed.

#### **-help-iter**

The help messages for iteration method control options can be displayed.

#### <span id="page-16-0"></span>4.2.5 Setting by defs.h

#### • **NORM** [0 or 1]

The maximum norm of the relative residual error of iteration method is considered by 0. With 1, the 2-norm is chosen. The default norm is the 2-norm.

#### **DIAG\_SIGN [0 or 1]**

If the parameter is equal to 0 (which is done by default), pre-processing for diagonal scaling of the iteration is done with signs  $(+ / -)$ . But, if the indicator (parameter) is equal to 1, pre-processing for diagonal scaling of the iteration is done with absolute value (|.|). BiCGSTAB2 tends to diverge with absolute value calculation (indicator = 1).

# <span id="page-17-0"></span>**Appendix**

## A. Information on elements

B. Regarding boundary conditions

C. About tools

D. Analysis examples

## <span id="page-18-0"></span>**A. Information on elements**

ADVENTURE\_sFlow/Thermal Convection supports linear tetrahedral elements.

#### <span id="page-18-1"></span>**A.1 The tetrahedral element**

The number of nodes is 4 and the arrangement of the node numbers in the element connectivity is shown in Fig.6.

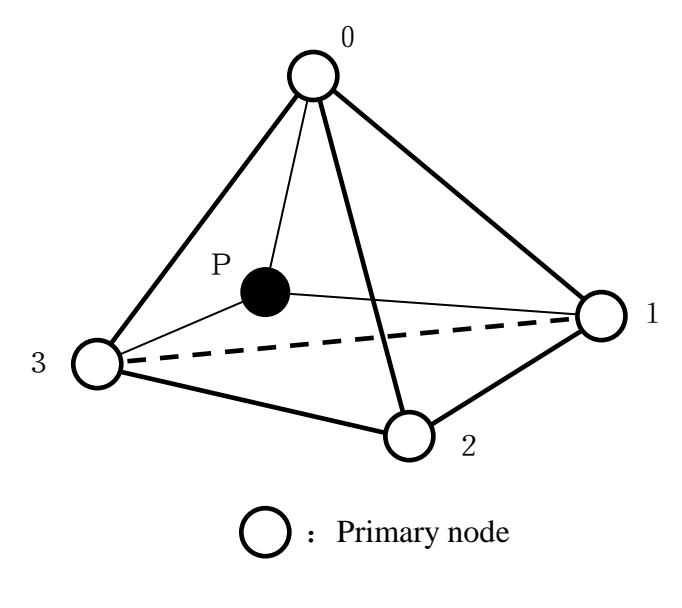

Fig. 6: Linear tetrahedral element

## <span id="page-19-0"></span>**B. Regarding boundary conditions**

The boundary condition for ADVENTURE\_sFlow/Thermal Convection can be written in the format below.

#### <span id="page-19-1"></span>**B.1 Boundary condition data file**

[Properties] 1: content\_type=FEGenericAttribute 2: num\_items=81 3: fega\_type=NodeVariable 4: label=DIrichletBC 5: format=i4f8 6: index\_byte=4 [Data] 0 0 0.000000e+00 0 1 0.000000e+00 0 2 0.000000e+00 1 0 0.000000e+00 1 1 0.000000e+00 1 2 0.000000e+00 2 0 0.000000e+00 2 1 0.000000e+00 3 2 0.000000e+00 3 0 0.000000e+00 … 58 0 1.000000e+02 59 0 1.000000e+02 60 0 1.000000e+02 ...

Fig. 7 : Format of boundary conditions file ...

From left to right, you can read the node number, the direction and either the value of velocity or pressure or temperature. However, as each node has 5 degrees of freedom in nonstationary thermal convection problem analysis, you need to consider the three components of the flow velocity (0, 1, 2), the pressure component (3) and the temperature component (4).

#### <span id="page-20-0"></span>**B.2 Material properties data file (viscosity)**

[Properties] 1: content\_type=FEGenericAttribute 2: num\_items= $1$ 3: fega\_type=AllElementVariable 4: label=kinematicViscosity 5: format=i4f8f8 6: index\_byte=4 [Data] 1.000000e-02

Fig. 8 : Format of data file with material properties

In this case, only the dynamic viscosity value is specified.

## <span id="page-20-1"></span>**C. About tools**

The following tools are included in ADVENTURE\_sFlow/Thermal Convection archive.

#### <span id="page-20-2"></span>**C.1 Entire type analysis model conversion filter : non\_stationary\_makefem**

non stationary makefem is a tool used for nonstationary thermal convection problem analysis that converts the analysis condition file (the extension is .cnd) obtained with ADVENTURE\_BCtool . The following conversion can concretely be done.

• Displacement Boundary Conditions  $\Rightarrow$  boundary conditions with a given number of DOF

The execution command is:

**non\_stationary\_makefem** <kinematic viscosity> <heat conductivity> <br/> <br/>beta> <Tr> *mshFile datFile cndFile advFile* 

Here, *mshFile* is the mesh data prepared by ADVENTURE\_Tet\_Mesh and *cndFile* is made by ADVENTURE\_BCtool.

<kinematic viscosity> specifies the dynamic viscosity. <heat conductivity> specifies the heat conductivity,  $\langle \text{beta} \rangle$  specifies the coefficient of heat expansion and  $\langle \text{Tr} \rangle$  specifies the reference temperature. The name of the advFile can be specified as it pleases you.

*advFile* for ADVENTURE\_sFlow/Thermal Convection analysis is completed by executing this command.

### <span id="page-21-0"></span>**C.2 Velocity, pressure and temperature components for sflow\_hddmmrg**

This program **sflow hddmmrg** is designed to merge the domain-decomposed ADVENTURE format file containing velocity and pressure results data. The following command is used to execute sflow hddmmrg :

#### **sflow\_hddmmrg -step <num> [***Pressure, Temperature or Velocity***]** *directory\_for\_analysis*

When either the pressure, temperature or velocity field is requested, the right file is selected. *directory\_for\_analysis* is the name of the directory where both the analysis results obtained by ADVENTURE\_sFlow/Thermal Convection and the domain-decomposed model done with ADVENTURE\_Metis are located.

Pressure.dat, Temperature.dat, and Velocity.dat are obtained by executing this command. The values of the velocity and the pressure of each node can be known. These files are used when executing the data converter introduced in the next chapter.

#### <span id="page-21-1"></span>**C.3 Data converter (advsflow\_p\_rest2ucd)**

This tool converts the analysis results into the UCD format of Micro\_AVS. With this tool, it's possible to check the velocity fields, the pressure fields and the temperature fields of the analysis results by using MicroAVS.

The execution command is :

#### **advsfolw\_p\_rest2ucd** *advFile ucdFile step del\_time*

*advFile* is the file obtained by the entire type analysis model conversion filter non stationary makefem. *ucdFile* is the name of the output UCD file. You can name the UCD file as it pleases you. However, please remember not to input the extension of the ucdFile and advFile when executing it. Moreover, the output files obtained with sflow\_hddmmrg (introduced in the previous paragraph) - Pressure.dat, Temperature.dat, and Velocity.dat - have to be in the same directory as the advFile.

#### <span id="page-21-2"></span>**C.4 Pre-Processing Tools**

advmodel is the special pre-processing tool for the lid-driven cavity problem. The analysis model file with the extension .adv is generated The usage of advmodel is as follows:

advmodel **<***kinematic viscosity> <Num\_division\_per\_direction> advFile*

To the first argument, <*kinematic viscosity>*, assign the value of the dynamic viscosity.

- To the second argument, <*Num\_division\_per\_direction>*, assign the number of division in one direction of the lid-driven cubic. For example, when you assign 49, the number of DOF is about 500,000 and when the number of divisions is 62, the number of DOF is roughly 1,000,000.
- To the third argument, *advFile*, assign an arbitrary file name (for example, test.adv)

## <span id="page-22-0"></span>**D Analysis examples**

#### <span id="page-22-1"></span>**D.1 Example of nonstationary thermal convection problem analysis**

In this part, an analysis example using ADVENTURE\_sFlow / ThermalConvection and ADVENTURE\_Metis Domain Decomposition is presented. Each module of ADVENTURE\_CAD, ADVENTURE\_TetMesh and ADVENTURE\_BCtool are used to draw up the model.

Below, each procedure, and the command which is used for the execution of this example are shown. Concerning the details of each command, refer to the manual of each system.

#### (1) *Preparation of model figure*

 Here, a simple model: Thermal Cavity problem is considered as an analysis example. First of all, the geometry file *thermal\_cavity.gm3d* is created.

#### (2) *Preparation of surface patch*

ADVENTURE\_CAD makes the surface patch data file from the geometry files created at the first step.

First of all, the node density file should be prepared in a suitable editor as shown in Fig.9.

 thermal\_cavity.ptn BaseDistance 0.05

Fig. 9: Example of a node density control file

With the following command, *thermal\_cavity.pcm* is created. Here, the node density is 0.05.

% advcad thermal\_cavity.gm3d thermal\_cavity.pcm 0.05

(3) *Preparation of the mesh data*

With the following command, *thermal\_cavityc.pcc* is output and *thermal\_cavityc.msh* is created by the next command.

% advtmesh9p thermal\_cavity.pcm % advtmesh9m thermal\_cavityc.pcc

(4) *Setup of the boundary conditions*

Boundary conditions are added by using ADVENTURE\_BCtool. *thermal\_cavityc\_3.fgr* , *thermal\_cavityc\_3.pch* , *thermal\_cavityc\_3.pcg* , *thermal\_cavityc\_3.trn* are created with the following command.

% msh2pch thermal\_cavityc.msh 3

After startup of BcGUI with the following command, a window like Figure 10 will appear on the screen.

% bcGUI thermal\_cavityc\_3.pch thermal\_cavityc\_3.pcg

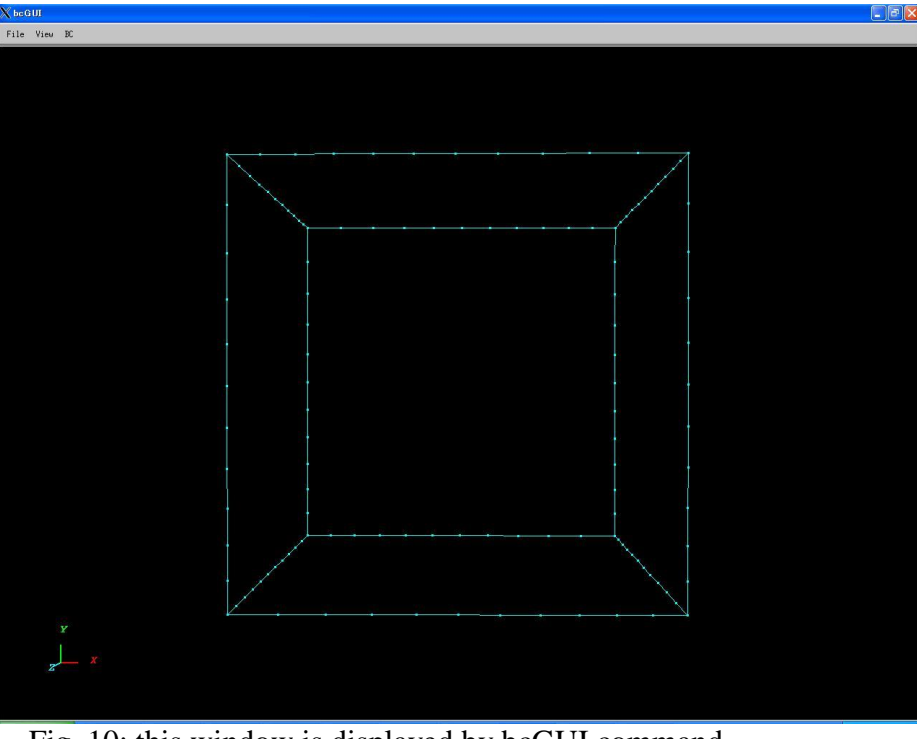

Fig. 10: this window is displayed by bcGUI command

First of all, the displacement components x, y and z are set to 0 for the yellow face of the thermal cavity model shown in Fig.11.

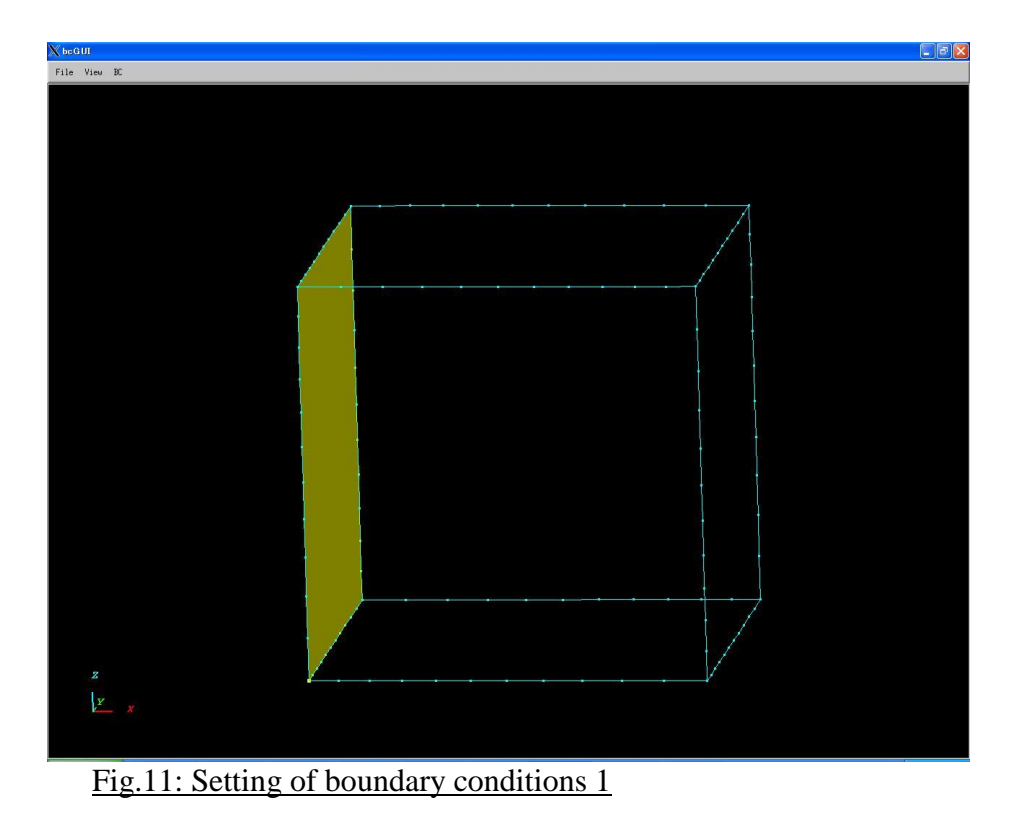

Then, as per the above, the appropriate boundary conditions are set on remaining 5 faces as shown in Fig.12. The setting of boundary conditions for temperature is mentioned later.

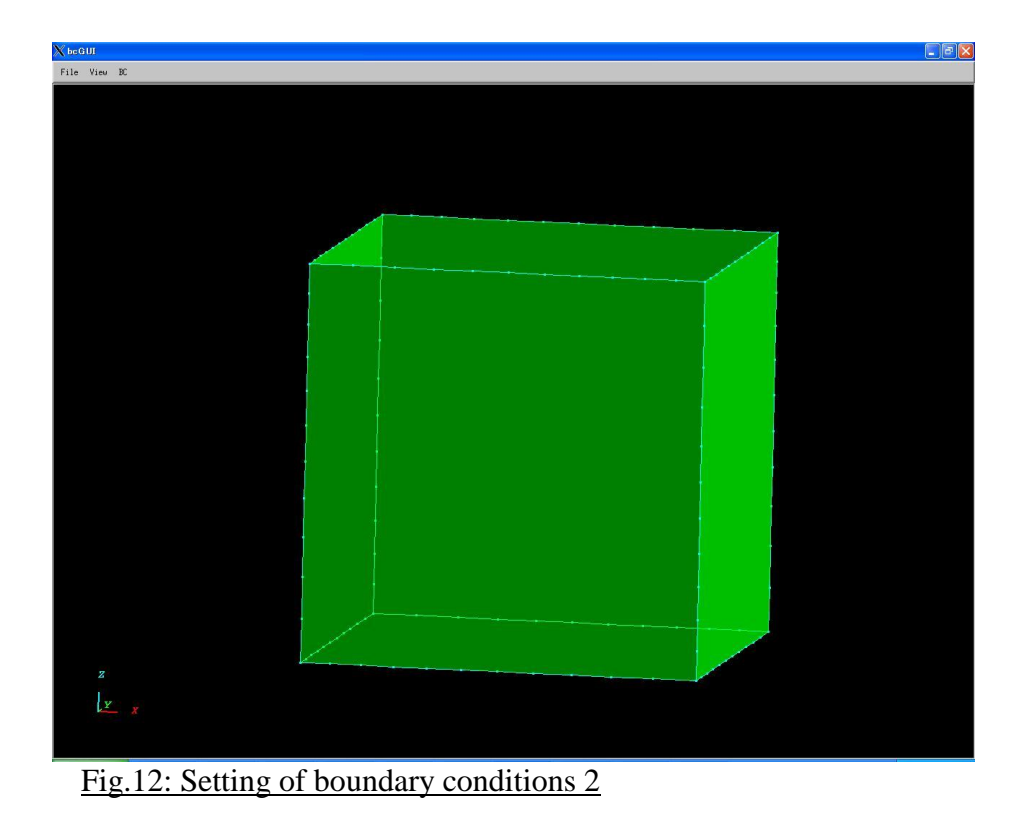

When all the boundary conditions are set, the file with the extension .cnd "*thermal\_cavity.cnd*" is output.

 The boundary conditions for temperature are inputted directly. In Fig.13, the last two of the 16 boundary conditions are the temperature boundary conditions. Of the four columns, the first represents the surface (face) number. The third column, when set at 3, defines temperature as the boundary condition. The fourth column sets the magnitude of the temperature, in this case 1  $[K]$  and  $0$   $[K]$ .

For more details, refer to the manual of ADVENTURE\_BCtool.

Fig.13: Format of the analysis conditions file (.cnd)

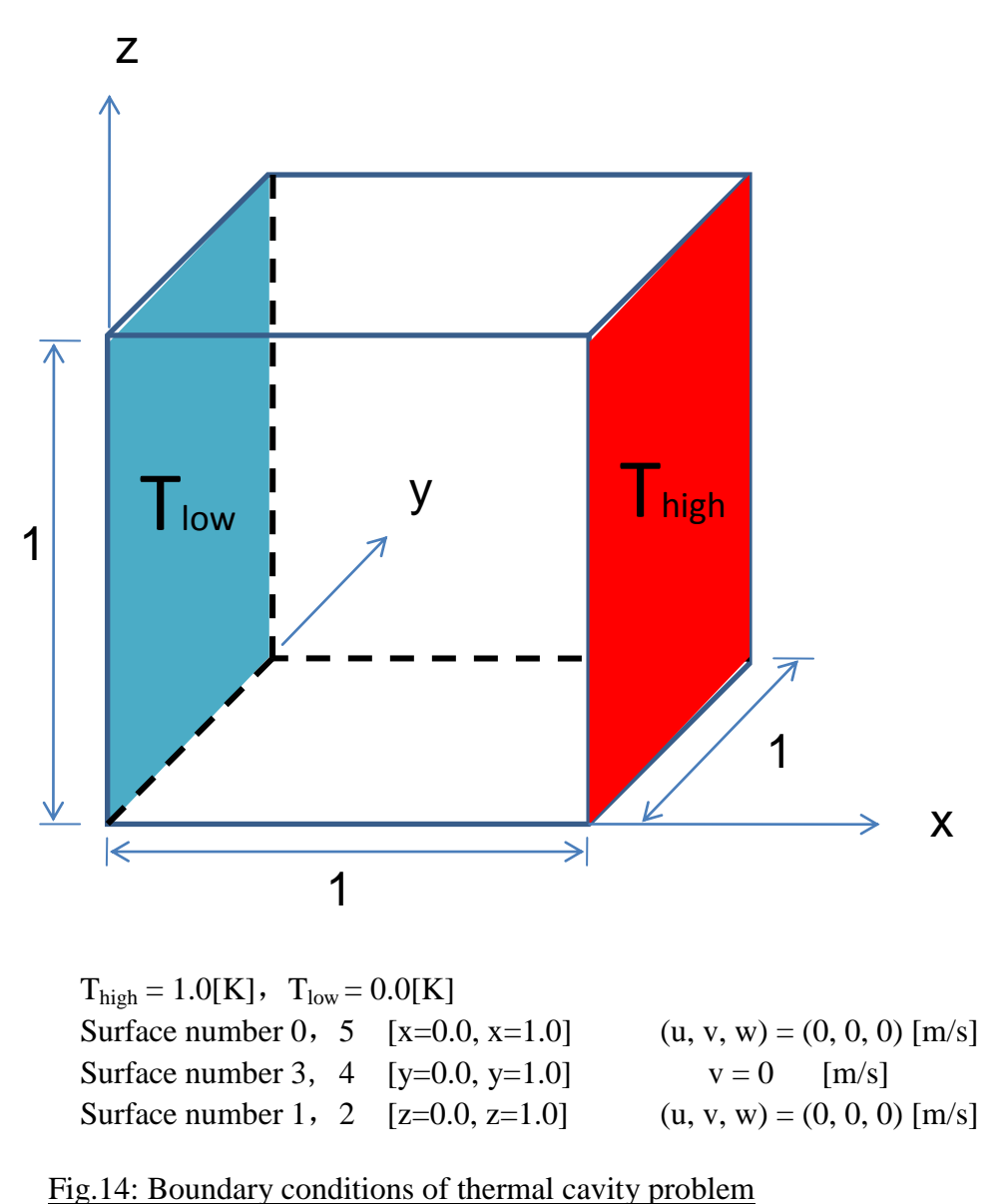

#### (5) *Preparation of the entire type analysis model*

non\_stationary\_makefem is a tool that converts the analysis condition file obtained by ADVENTURE\_BCtool for the nonstationary thermal convection problem analysis. First of all, the list of the nodes of each face is realized with fgr getnode. The following command is input. The output file is "*thermal\_cavity.dat*".

% fgr\_getnode thermal\_cavityc\_3.fgr thermal\_cavity.dat

Then, the entire type analysis model is created by the following command. The output file is "*thermal\_cavity.adv*".

% non\_stationary\_makefem 0.71 1.0 710 0.5 thermal\_cavityc.msh thermal\_cavity.dat thermal\_cavity.cnd thermal\_cavity.adv

#### (6) *Decomposition of domain*

ADVENTURE\_Metis uses the entire-type analysis model as input data to produce the HDDMtype model data. When executing it, you need to use the option –difn 5. Indeed, in nonstationary thermal convection problems, each node has 5 degrees of freedom.

First of all, the number of parts and the number of subdomains have to be determined to achieve the Hierarchical Domain Decomposition. In this case, we consider that the analysis is performed by using ten PCs in the static load distribution version. Therefore, the number of parts is assumed to be ten.

Here, the number of elements of the analysis model is 95,182 and, taking into account that the number of subdomains in a part is 100,

95,182 (number of element)  $\div$  10 (number of parts)  $\div$  100 (number of subdomains in a part)  $= 95.182$  is assumed to be the number of subdomains in a part. Furthermore, the number of subdomains in the entire model is :

(Part)  $*$  (Number of subdomains in a part) = 960.

The decomposition domain is performed in the same way as the following example of the command.

% mpirun -np 10 -machinefile machinefile adventure metis -difn 5 thermal cavity.adv out 96

-machinefile is an option for MPI. out is a directory for input and output data.

#### (7) *Execution of the analysis*

The decomposed analysis model is analyzed as an input by using ADVENTURE\_sFlow module. The analysis is performed in the same way as the following example of the command.

% mpirun -np 10 -machinefile machinefile advsflow-p -ns --dt 0.01 --ns-tol 0.6 --outinterval 1 --step 61 -solver gpbicg out

The ADVENTURE\_sFlow option –ns is required to perform a non-linear analysis.

#### (8) *Visualization of the analysis results*

We introduce in this section how to visualize the analysis results with MicroAVS. The UCD file for MicroAVS can be prepared by using the command advsflow p rest2ucd (ADVENTURE\_sFlow attachment).

First of all, pressure, velocity and temperature data are taken of the output file of the analysis results. The execution method is as follows.

% sflow\_hddmmrg -step 61 Pressure out % sflow\_hddmmrg -step 61 Velocity out % sflow\_hddmmrg -step 61 Temperature out As a result, the values of velocity, pressure and temperature can be read on each node. Then, the UCD file is made with the output data (Pressure.dat, Velocity.dat, Temperature.dat) and thermal\_cavity.adv. An example of the command is shown as follows.

% advsflow\_p\_rest2ucd thermal\_cavity thermal\_cavity 61 0.01

The former ADV file and the UCD format file (the output file is thermal\_cavity.inp) are obtained. The files, thermal\_cavity.adv, Pressure.dat, Velocity.dat and Temperature.dat have to be in the same directory.

The temperature distribution on X-Z surface is visualized in Fig.15 by using MicroAVS.

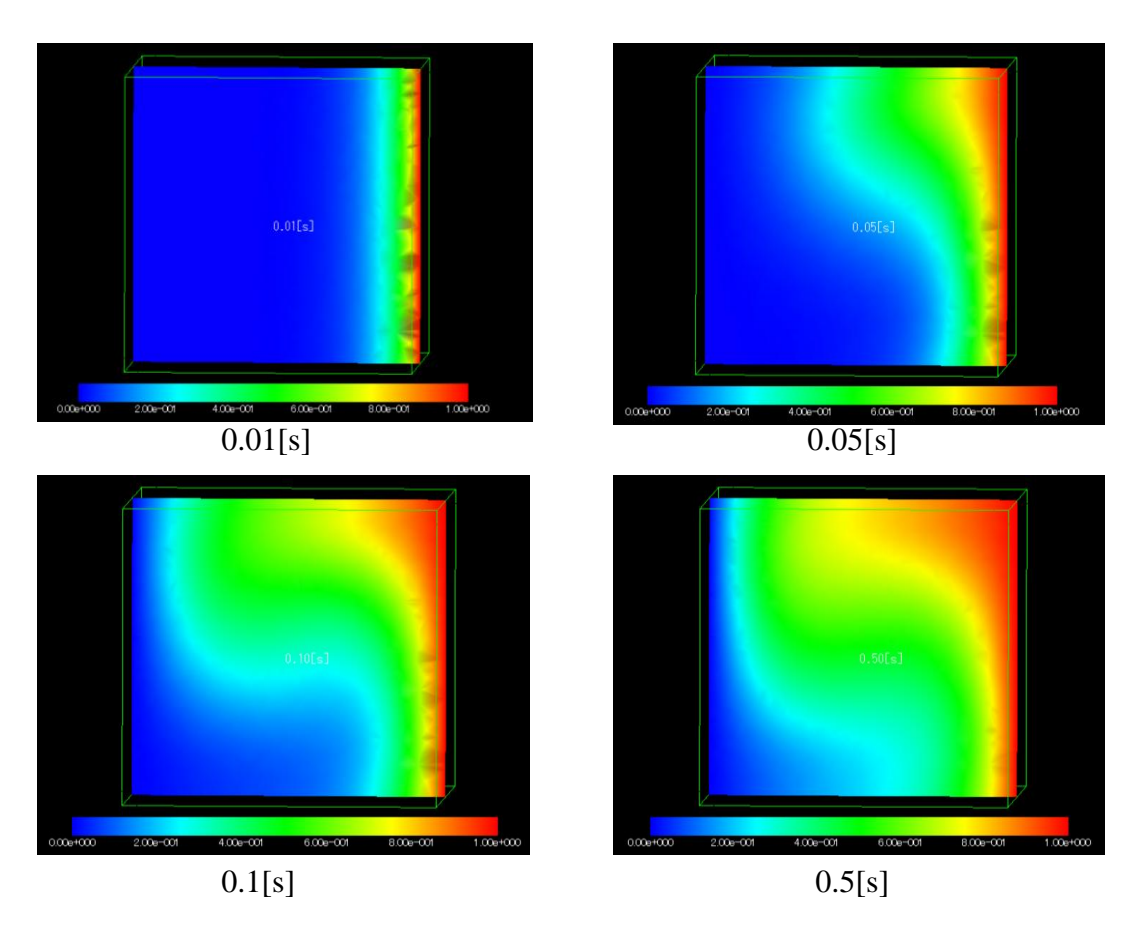

Fig. 15 : Visualization of the temperature distribution

## <span id="page-29-0"></span>**References**

- [1] ADVENTURE Project: [http://adventure.q.t.u-tokyo.ac.jp](http://adventure.q.t.u-tokyo.ac.jp/)
- [2] Yagawa, G., and Shioya, R.: Parallel finite elements on a massively parallel computer with domain decomposition, *Computing Systems in Engineering*, 4, Nos. 4-6, pp. 495- 503(1993).
- [3] Yagawa, G., and Shioya, R.: Massively Parallel Finite Element Analysis, Asakura-Shoten, (1998) (in Japanese) ( $[10] \& \Box$ )
- [4] Miyamura, T., Noguchi, H., Shioya, R., Yoshimaura, S., and Yagawa, G. : Massively parallel elastic-plastic finite element analysis using the hierarchical domain decomposition method, *Transactions of Japan Society of Mechanical Engineers (JSME)*, 65-A, No.634, pp. 1201-1208(1999) (in Japanese).
- [5] MPI: http://www-unix.mcs.anl.gov/mpi/
- [6] MPICH:<http://www-unix.mcs.anl.gov/mpi/mpich/>
- [7] Mandel, J.: Balancing domain decomposition, *Communications on Numerical Methods in Engineering*, 9, 233-241(1993)
- [8] Shioya, R., Kanayama, H., Mukaddes,A.M.M., and Ogino, M. : Heat conductive analysis with balancing domain decomposition method, *Journal of Theoretical and Applied Mechanics*,Vol.52,pp.43-53(2003)*.*
- [9] Quarteroni, A. and Vali, A. : Domain Decompostion Methods for Partial Differential Equations, Clarendon Press Oxford(1999).
- [10] 矢川元基, 塩谷隆二; 超並列有限要素解析,計算科学シリーズ,朝倉書店(1998)
- [11] Franca, L.-P. and Frey S.-L. : Stabilized finite element methods: II. The incompressible Navier-Stokes equations, *Computer Methods in Applied Mechanics and Engineering*, Vol. 99, pp.209-233 (1992).
- [12] Brooks, A. N., and Hughes, T. J. R. : Streamline upwind / Petrov-Galerkin formulations for convection dominated flows with particular emphasis on the incompressible Navier-Stokes equations, *Computer Methods in Applied Mechanics and Engineering*, Vol. 32, pp.199-259 (1982).
- [13] Gerard, L. G. S. and Diederik, R.-F. : BiCGSTAB(*L*) for linear equations involving unsymmetric matrix with complex spectrum, *Electronic Transactions on Numerical Analysis*, Vol. 1, pp. 11-32(1993).
- [14] Hansbo, P. and Szepessy, A. : A velocity-pressure streamline diffusion finite element method for the incompressible Navier-Stokes equations, *Computer Methods in Applied Mechanics and Engineering*, Vol. 84, pp.175-192(1990).
- [15] Hughes, T. J. R. and Brooks, A. N. : A theoretical framework for Petrov-Galerkin methods with discontinuous weighting functions : application to the streamlineupwind procedure, *in Finite Elementsin Fluids*, Fallagher, R. H., Norrie, D.H., Oden, H.T., and Zienkiewicz, O.C., eds., Vol.4, pp. 47-65(1982).
- [16] Kanayama, H. and Toshigami, K.: Three-dimensional air flow analysis in clean rooms by a finite element method, *Theoretical and Applied Mechanics*, Vol. 36, pp.35- 46(1988).
- [17] Kanayama, H., Toshigami, K., and Motoyama, H. : A partial upwind finite element approximation for the stationary Navier-Stokes equations, *Computational Mechanics*, Vol. 5, pp.209-216 (1989).
- [18] Tabata, M., and Suzuki, A. : A stabilized finite element method for the Rayleigh-Benard equations with infinite Prandtl number in a spherical shell, *Computer Methods in Applied Mechanics and Engineering*, Vol. 190, pp. 387-402(2000).
- [19] Tezduyar, T. E., Mittal, S., and Shih, R. : Time accurate incompressible flow computations with quadrilateral velocity-pressure elements, *Computer Mehtods in Applied Mechanics and Engineering*, Vol. 87, pp. 363-384(1991).
- [20] Zhou, T.-X. and Feng, M.-F. : A least squares Petrov-Galerkin finite element method for the stationary Navier-Stokes equations, *Mathematics of Computation*, Vol. 60, pp. 531-543(1993).
- [21] Saad, Y. and Schultz, M. H., GMRES : A generalized minimal residual algorithm for solving nonsymmetric linear systems, *SLAM Journal on Scientific and Statistical Computing*, Vol.7, pp.856-869(1986).
- [22] Shioya, R. and Yagawa, G. : Iterative domain decomposition FEM with preconditioning technique for large scale problem, *ECM'99, Progress in Experimental and Computational Mechanics in Engineering and Material Behavior*, pp, 255- 260(1999).
- [23] Kanayama, H., Tagami, D., Araki, T., and Kume, H. : A stabilization technique for steady flow problems, *International Journal of Computational Fluid Dynamics*,Vol.18,No4, pp.297-301(2004).
- [24] Kanayama, H., Tagami, D., and Chiba, M. : Stationary incompressible viscous flow analysis by a domain decomposition method, *Domain Docomposition Methods in Science and Engineering XVI*, pp.611 – 618(2006).